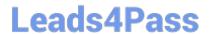

# 300-920<sup>Q&As</sup>

Developing Applications for Cisco Webex and Webex Devices (DEVWBX)

# Pass Cisco 300-920 Exam with 100% Guarantee

Free Download Real Questions & Answers **PDF** and **VCE** file from:

https://www.leads4pass.com/300-920.html

100% Passing Guarantee 100% Money Back Assurance

Following Questions and Answers are all new published by Cisco
Official Exam Center

- Instant Download After Purchase
- 100% Money Back Guarantee
- 365 Days Free Update
- 800,000+ Satisfied Customers

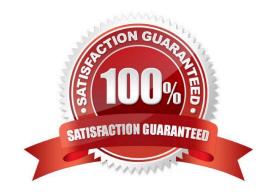

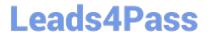

# **QUESTION 1**

# **DRAG DROP**

Drag and drop the methods from the left into the correct order of execution on the right to use webex-js-sdk in a browser to call and share the screen with another Webex user. Not all methods are used.

#### Select and Place:

| meeting.addMedia()        | step 1 |
|---------------------------|--------|
| meeting.updateShare()     | step 2 |
| webex.call()              | step 3 |
| call.getMediaStreams()    | step 4 |
| webex.meetings.create()   |        |
| meeting.getMediaStreams() |        |

# Correct Answer:

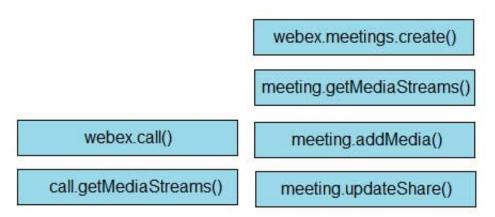

Reference: https://github.com/webex/webex-js-sdk/blob/master/packages/node\_modules/%40webex/plugin-meetings/README.md (see start wireless share)

#### **QUESTION 2**

```
document.getElementById('share-screen').addEventListener('click', () => {
    if (activeMeeting) {
       const mediaSettings = {
         receiveShare: true,
         sendShare: true,
    };
    console.info('SHARE-SCREEN: Preparing to share screen via 'getMediaStreams'');
    activeMeeting.getMediaStreams(mediaSettings)
      // '[, localShare]' is grabbing index 1 from the mediaSettingsResultsArray
    // and storing it in a variable called localShare.
     .then((mediaSettingsResultsArray) => {
         const [, localShare] = mediaSettingsResultsArray;
         console.info('SHARE-SCREEN: Add local share via 'updateShare'');
         return << missing code >>
          . then(() => {
         console.info('SHARE-SCREEN: Screen successfully added to meeting.');
       })
       .catch(e) => {
         console.error('SHARE-SCREEN: Unable to share screen, error:');
         console.error(e);
    });
  else {
     console.error('No active meeting available to share screen.);
   }
 });
```

Refer to the exhibit. Which code completes the return statement that initiates local screen sharing on the active meeting?

A. activeMeeting.updateShare({ sendShare: true receiveShare: true, stream: null

})

- B. activeMeeting.updateShare({ sendShare: true receiveShare: false, stream: remoteShare })
- C. activeMeeting.updateShare({ sendShare: true receiveShare: true, stream: localShare })
- D. activeMeeting.updateShare({ sendShare: false receiveShare: false, stream: null })

Correct Answer: C

Reference: https://github.com/webex/webex-js-sdk/tree/master/packages/node\_modules/%40webex/plugin-meetings

#### **QUESTION 3**

```
const xml = '<?xml version= "1.0" encoding= "UTF-8"?>
<serv:message xmlns:xsi= "http://www.w3.org/2001/XMLSchema-instance"</pre>
xmlns:serv="http://www.webex.com/schemas/2002/06/service"
xsi:schemaLocation="http://www.webex.com/schemas/2002/06/service"
http://www.webex.com/schemas/2002/06/service/service.xsd">
    <header>
      <securityContext>
         <webExID>admin@cisco.com</webExID>
         <password>password</password>
         <siteName>cisco</siteName>
         <returnAdditionalInfo>true</returnAdditionalInfo>
      </securityContext>
     </header>
     <body>
         <bodyContent xsi:type= "java:com.webex.service.binding.user.SetUser">
          <webExId>user@cisco.com</webExId>
          <personalMeetingRoom>
       <hostPIN>3421</hostPIN>
    </personalMeetingRoom>
         </bodyContent>
      </body>
</serv:message>;
var xmlhttp = new XMLHttpRequest();
<< missing code >>
xmlhttp.setRequestHeader('Content-Type', 'text/xml');
xmlhttp.send(xml);
```

Refer to the exhibit. A developer must construct an HTTP Request to use the XML API to set a Personal Meeting Room PIN for a given user. Which code completes the code to create the request?

A. xmlhttp.open("GET", "https://cisco.webex.com/WBXService/XMLService");

B. xmlhttp.open("PATCH", "https://cisco.webex.com/WBXService/XMLService");

C. xmlhttp.open("PUT", "https://cisco.webex.com/WBXService/XMLService");

D. xmlhttp.open("POST", "https://cisco.webex.com/WBXService/XMLService");

Correct Answer: D

The post method can be used for HTTP request that sets up a personal metting room PIN for a user.

#### **QUESTION 4**

**DRAG DROP** 

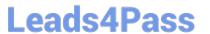

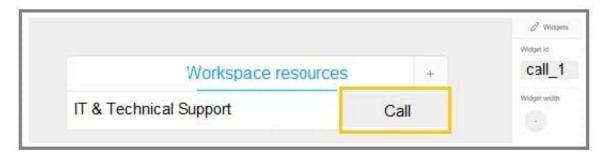

Refer to the exhibit. A Webex device In-Room Control editor screenshot and associated Macro code is shown. Drag and drop the code snippets to complete the JavaScript Macro that launches a call when the Call button on the custom control panel is touched. Not all options are used.

Select and Place:

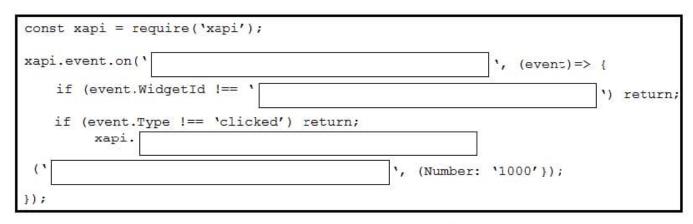

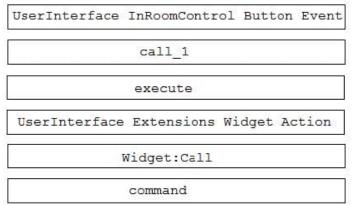

Correct Answer:

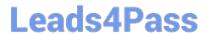

| const xapi = red           | quire('xapi');                     |                     |                   |    | 9       |
|----------------------------|------------------------------------|---------------------|-------------------|----|---------|
| <pre>xapi.event.on('</pre> | UserInterface InRoomCo             | ontrol Button Event | ', (event)=>      | {  |         |
| if (event.Wi               | dgetId !== '                       | execute             |                   | ١) | return; |
| if (event.Ty<br>xapi.      | rpe !== 'clicked') retu<br>command | rn;                 |                   |    |         |
| ('UserInterfa              | ce Extensions Widget A             | ction ', (Number:   | <b>'1000'})</b> ; |    |         |
| });                        |                                    |                     |                   |    |         |

| call_1      |  |
|-------------|--|
|             |  |
|             |  |
|             |  |
|             |  |
| Widget:Call |  |

Reference: https://www.cisco.com/c/dam/en/us/td/docs/telepresence/endpoint/ce98/sx-mx-dx-room-kit-boards-customization-guide-ce98.pdf

# **QUESTION 5**

With CE 9.8 and above, which two statements are correct when an application is sending and receiving data over a connection established with an xAPI interface? (Choose two.)

- A. All Serial, SSH, and WebSockets can be used to send and receive data.
- B. HttpClient can be used to send requests but not receive responses.
- C. HttpFeedback is the only option to receive data.
- D. The HttpClient command can be used to send requests and read responses over HTTP.
- E. WebSockets is the only option to send and receive data.

Correct Answer: BD

Reference: https://www.cisco.com/c/dam/en/us/td/docs/telepresence/endpoint/ce98/sx-mx-dx-room-kit-boards-customization-guide-ce98.pdf

300-920 VCE Dumps

300-920 Practice Test

300-920 Study Guide